# **AC-204TR - Agent Training Headset**

#### **AC-204TR Button Definition:**

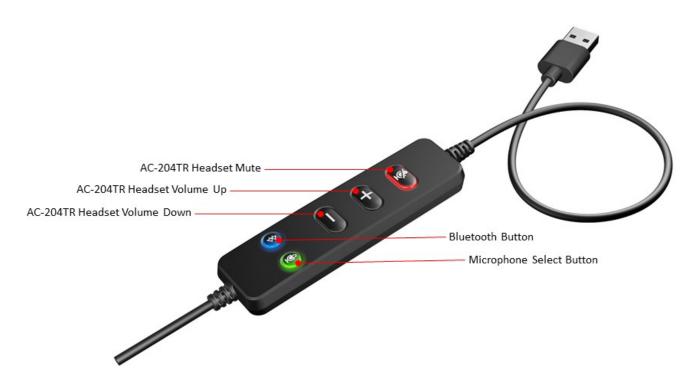

### AC-204TR and HS-1500BT Setup:

The AC-204TR is not paired with the HS-1500BT when first used. An initial setup is required for pre-pairing the AC-204TR headsets used by the agents and the HS-1500BT used by the coach.

#### Pre-pairing

- Before the AC-204TR headset can be used it needs to be paired with the HS-1500BT by following the below steps.
  - o The HS-1500BT and AC-204TR headsets need to be within 5 feet of each other to pair and connect.
  - o Turn on the HS-1500BT (DO NOT have the USB Bluetooth Dongle that comes with the HS-1500BT plugged in a PC), the LED will flash blue.
  - Press and hold the Bluetooth Button on the AC-204TR dongle while plugging the USB connection into the PC.
  - o Continue to hold the Bluetooth Button after connecting to the PC until button's LED is flashing blue, approximately for 2 seconds.
  - The HS-1500BT should pair with the AC-204TR and the Bluetooth Button LED on both the AC-204TR dongle and HS-1500BT will both turn solid blue indicating the headsets are connected.
- Unplug the first training headset and follow the same process for all the AC-204TR headsets to be used under the same coach.
- Once they are all paired to the HS-1500BT headset, they will not connect with another HS-1500BT headset until you go through the pre-pairing process again with a different HS-1500BT headset.

### AC-204TR - Agent Training Headset Setup Overview

After pre-pairing the AC-204TR headsets with the coach's HS-1500BT they can be deployed for use.

- The USB Bluetooth Dongle that comes with the HS-1500BT can now be plugged into PC used by the coach.
- The HS-1500BT will stay connected with the coach PC through the USB Bluetooth Dongle and will also connect with the desired AC-204TR headset.
- The HS-1500BT will stay connected to the USB Bluetooth Dongle as long as it is within 66-100 feet.

#### AC-204TR and HS-1500BT Usage:

Coach HS-1500BT connecting to Agent AC-204TR headset.

- Make sure the HS-1500BT is turned on.
- Press and hold the Bluetooth Button on the AC-204TR dongle for 2 seconds.
- The AC-204TR headset will connect with the previously paired HS-1500BT headset of the coach.
  - The coach can listen in to the agent's call with the customer and the agent's microphone audio will also be routed to the HS-1500BT for the coach to hear both sides of the conversation.
  - If the coach desires to speak with the customer, press and hold the Microphone Select Button on the AC-204TR dongle for 1 second.
    - The button will turn from green to blue, indicating that the coach's HS-1500BT microphone is active. The agent's microphone will be disabled.
    - The coach can now speak directly with the customer.
    - The agent can listen in to the coach's call with the customer and the coach's microphone audio will also be routed to the AC-204TR for the agent to hear both sides of the conversation.
  - o To change the microphone back to the agent, press and hold the Microphone Select Button for 1 second.
    - The button will turn from blue to green, indicating that the agent's AC-204TR microphone is active. The coach's microphone will be disabled.
    - The agent can now speak directly with the customer.
- To disconnect the HS-1500BT from the current connected AC-204TR, press and hold the Bluetooth Button on the AC-204TR dongle for 1 second.
  - The Bluetooth Button LED on the AC-204TR dongle will turn off and the Bluetooth LED on the HS-1500BT will flash blue.
  - o The coach can now connect with another agent's AC-204TR headset.

# **AC-204TR Dongle Button and LED Definition:**

| Key Name                | Short Press to<br>Operate                                                       | Continuous Press Operation                                                                                                    | LED Operation                                                                          |
|-------------------------|---------------------------------------------------------------------------------|----------------------------------------------------------------------------------------------------|----------------------------------------------------------------------------------------|
| Agent<br>Mute<br>Button | Short press to mute the mic input. Repeat short press to un-mute the mic input. | N/A                                                                                                    | Red – Mic muted<br>Green – Mic unmuted                                                 |
| Vol Down                | Short press to reduce the volume.                                               | Long press continuously for more than 2 seconds to continuously reduce the volume.                                                                                                    | N/A                                                                                    |
| Vol Up                  | Short press to increase the volume.                                             | Long press continuously for more than 2 seconds to continuously increase the volume.                                                                                                    | N/A                                                                                    |
| Bluetooth<br>Pairing    | N/A                                                                             | Press and hold while plugging the USB connection into the PC. After connecting to the PC, continue to hold the button for more than 2 seconds to activate pairing mode (blue LED will be flashing) to pair with a new HS-1500BT and erase memory if previous HS-1500BT was paired.  Long press continuously for more than 1 second to activate reconnection mode to re-connect with a previously paired HS-1500BT.  HS-1500BT connected – Long press continuously for more than 1 second to disconnect HS-1500BT. | Blue – Pairing-Flashing<br>Blue – Connected-Solid<br>No Light – Disconnected /<br>Idle |
| Mic Select              | N/A                                                                             | Long press continuously for more than 1 second to switch between agent and coach headset (HS-1500BT).                                                                                                    | Green – Agent HS Active<br>Blue – Coach HS Active                                      |